# **ИКОНОМИКА И УПРАВЛЕНИЕ, ГОД. XI, №2**

*ЕМИЛ ФРЕНСКИ ЮГОЗАПАДЕН УНИВЕРСИТЕТ, ГР. БЛАГОЕВГРАД*

# **СИМУЛИРАНЕ НА ЦИФРОВИ ФИЛТРИ С Qucs/QucsStudio**

# **SIMULATING DIGITAL FILTERS WITH Qucs/QucsStudio**

#### *EMIL FRENSKI, Member, IEEE*

*SOUTH WEST UNIVERSITY "NEOFIT RILSKI", BLAGOEVGRAD*

**Abstract:** The design and simulation of digital filters is supported by Matlab® and Simulink, but these tools are very expensive and require training courses. In this paper we proposed Qucs/QucsStudio as a simulations tools which is freely available. Another advantage is the schematics editor, enabling easy drawing the filter structure by connecting the blocks of delay, coefficient multiplication and signal summation.

**Key Words**: QUCS, QucsStudio, SPICE, digital filters

Изследването на цифрови филтри е приоритет на софтуер за числени изчисления от семейството на Matlab, GNU Octave, FreeMat или Scilab. Използването на такъв софтуер де факто се е превърнало в световен стандарт [Eleti, 2013] и макар че цената на Matlab и неговите специализирани добавки (toolbox) е много висока, ще го намерите в компютъра на всеки, който се занимава с цифрова обработка на сигнали. Разбира се, освен високата цена работата с такива програми изисква и познаването на езика за програмиране. Допълнителен недостатък е и факта, че m-файлът не дава представа за структурата на цифровата система или пътя на сигнала.

Желанието да се преодолеят тези недостатъци е причината множество автори [Biolek, 2006; Mark, 2009; Hewlett, 2011] да се обърнат към SPICE (Simulation Program with Integrated Circuits Emphasis) или подобни програми [Tobin, 2006], представляващи най-разпространената програмна система за числен анализ на електронни схеми.

В тази работа се предлага използването на Qucs и QucsStudio за симулиране и визуализация на резултатите от работата на цифрови филтри.

# *QUCS и QucsStudio*

Тези програми водят началото си от проекта QUCS (Quite Universal Circuit Simulator) [Margraf, 2003]. Двата проекта имат сходен интерфейс, но не са съвместими. И в двата случая става дума за богати развойни среди, позволяващи с помощта на графичен потребителски интерфейс да се чертаят и симулират електронни схеми, да се трасират печатни платки, да се проектират аналогови филтри. И двете среди имат връзка с GNU Octave / Matlab и позволяват създаването на модели на електронни компоненти на C++ и на VerilogA, както и симулиране на цифрови схеми с Verilog и VHDL.

Поддържат се всички видове анализ – постоянно токова развивка, малосигнален променливотоков анализ (включително шумов анализ), анализ във времевата област (включително в установен режим), хармоничен балансен анализ (включително за голям сигнал), анализ на оптични комуникационни системи. Параметричен анализ и толерансен анализ по метода на Монте-Карло.

Резултатите от анализа могат да се визуализират с различни видове диаграми – декартова, полярна, диаграма на Смит (кръгова диаграма), таблица на истинност за цифровите схеми и много други.

Текущите версии могат да импортират модели разработени за SPICE – подобните програми, както и нетлист файлове. Програмите поддържат работа с йерархични подсхеми, при което е възможно да се предават параметри към тях.

Много важна особеност на двете програми е поддръжката на голям брой математически операции и функции. Те са достъпни чрез възможността за въвеждане на математически изрази – както в процеса на предварителна обработка, така и след симулацията. И двете програми могат да работят с реални и комплексни числа и извършват основи операции, свързани с цифрова обработка – дискретно и бързо право и обратно преобразуване на Фурие, прилагане на различни прозоречни функции и др.

При създаването на нови подсхеми, както и при надписването на диаграмите могат да се използват приетите в LaTeX означения за специални символи. Както схемите, така и диаграмите могат да се експортират в различни формати с цел използването им в други програми.

### *Основни градивни блокове в цифровите филтри*

Процесите в цифровите филтри се описва с разликови (диференчни) уравния. Например за нерекурсивен (FIR) филтър израза свързващ изходния сигнал с входната последователност ще е от вида (1.1):

$$
(1.1) \; \mathcal{Y}_{(n)} = x_{(n)}a_n + x_{(n-1)}a_{(n-1)} + x_{(n-2)}a_{(n-2)} + \ldots + x_{(n-(N-1))}a_{(n-(N-1))}
$$

 $\mathsf{y}_\mathsf{M}$   $\mathcal{Y}_{(n)}$ е изходния сигнал на филтъра,  $x_{(n)} \div x_{(n-(N-1))}$ са отчетите на входния сигнал, а  $a_n \div a_{(n-(N-1))}$ са коефициентите на филтъра. Ясно е, че структурната схема, която реализира (1.1) включва само три различни елемента – закъснителни звена, умножители и суматори. Разбира се, ситуацията се усложнява, когато става дума за комплексен сигнал или пък коефициентите на филтъра са комплексни.

Реализирането на закъснителното звено може да бъде направено по различен начин [Brinson, 2009], но ние приехме да използваме източник на напрежение, управляван с напрежение. В тези програми за ИНУН може да бъде зададено закъснение, което с помощта на формула се изчислява за всеки отделен филтър.

На фигура 1.1. е показана схемата на закъснително звено, като закъснението зависи от честотата на дискретизация *Fdis* и допълнителни параметри. Умножителите и суматорите също са реализирани с ИНУН. При честотно модулираните филтърни банки е необходима промяна на чрез фазата на сигнала, в конкретния случай това се реализира с компонент дефиниран в честотната област чрез серия от уравнения, описващи работата му.

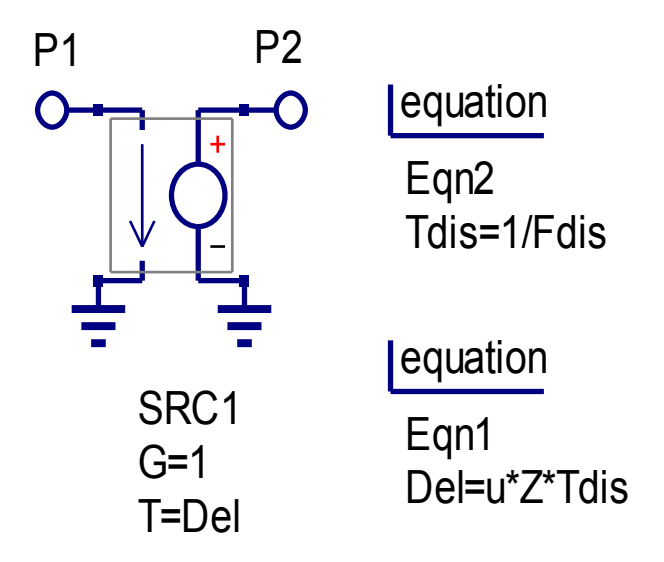

*Фиг. 1.1. Закъснително звено реализирано с ИНУН*

За илюстрация на възможностите на Qucs и QucsStudio за симулиране и визуализация, на фигура 1.2. е показана структурната схема на 32 канална банка с бързи лентови филтри (FFB) [Lim, 1992]. Както се вижда от структурната схема, този метод на симулация позволява наблюдаването на сигнала във всеки възел на филтъра. Филтърът е реализиран с използване на маскиране на честотната лента (Frequency Response Masking Techniques) [Milic, 2009].

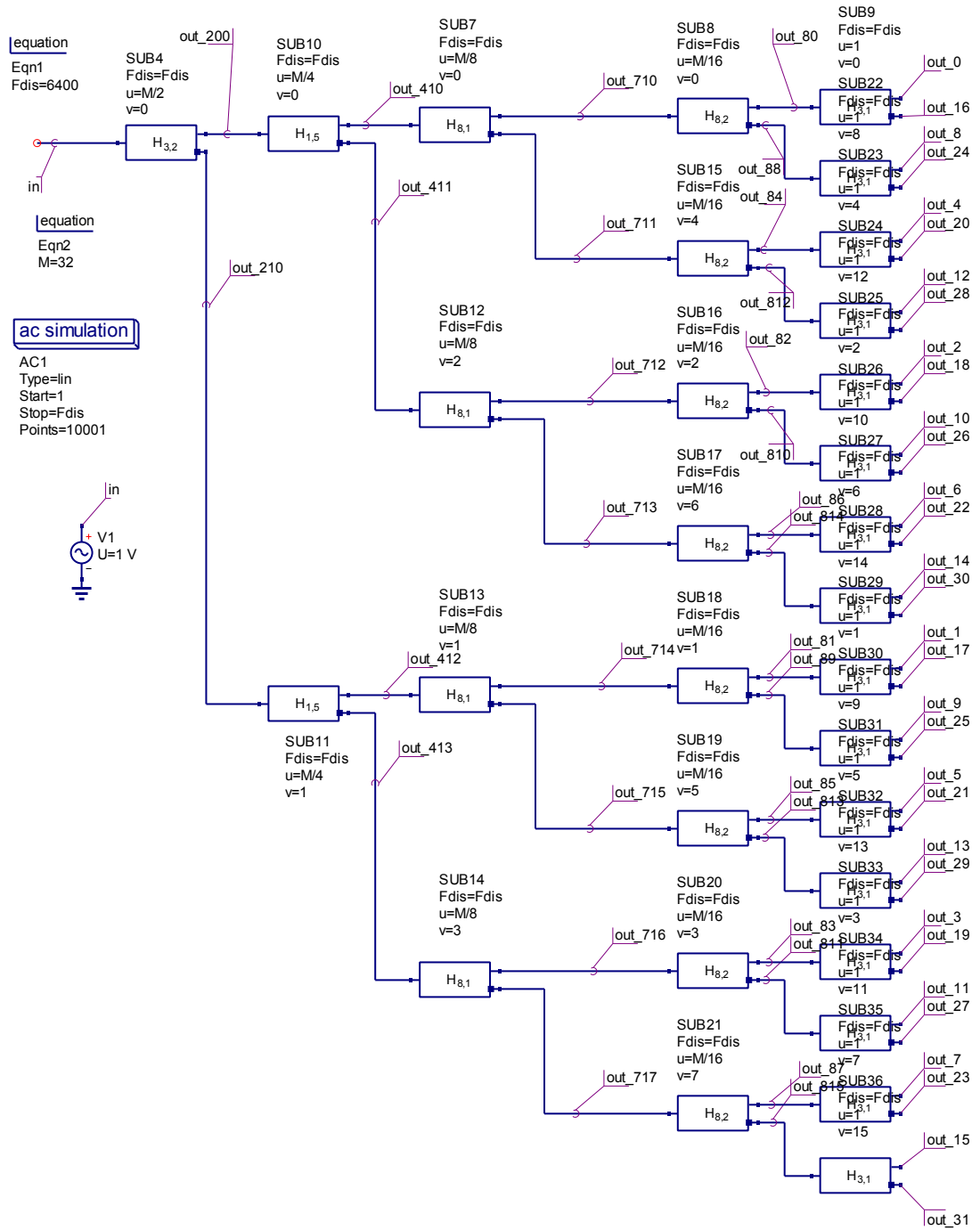

Фиг. 1.2. Структурна схема на банка с лентови филтри

На фигура 1.3. са показани амплитудно-честотните характеристики в различни възли от схемата на филтъра, поясняващи принципа на честотното маскиране. В допълнение са показани два съседни лентови филтъра и тяхната сума, като върху сигналите е приложена различна математическа обработка – сумиране, абсолютна стойност, преобразуване в децибели.

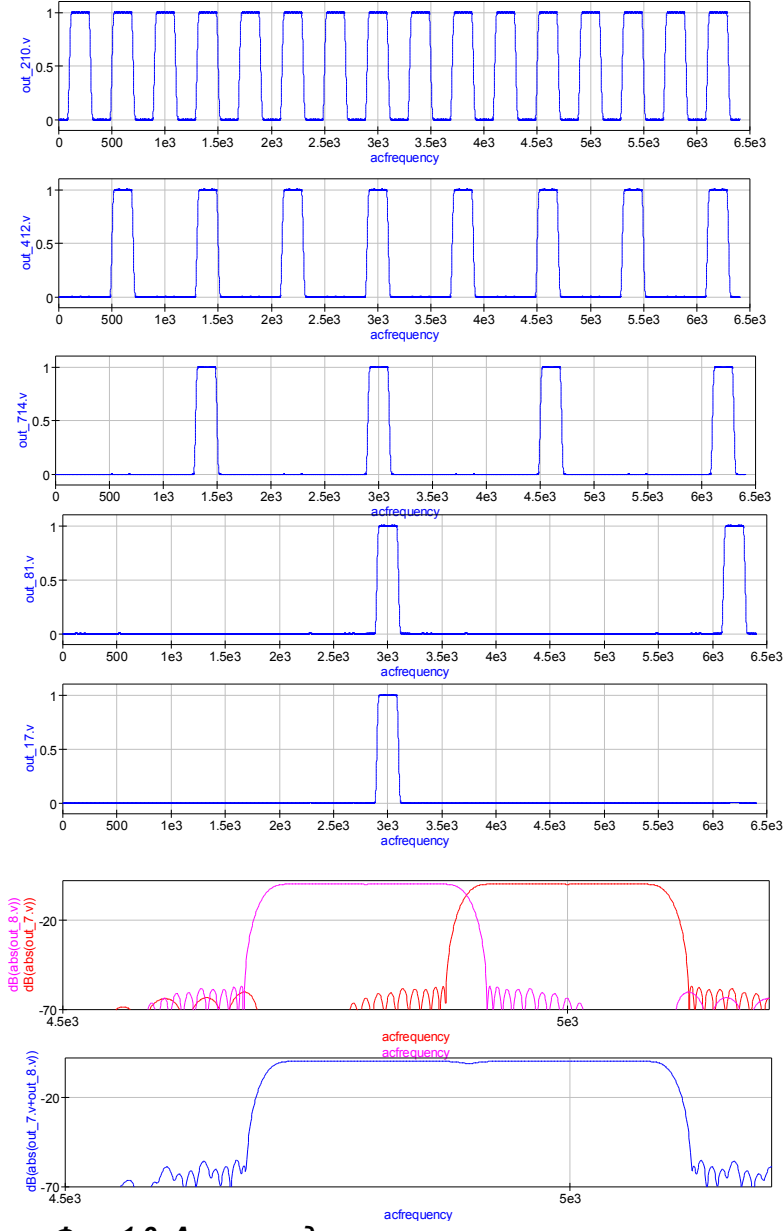

*Фиг. 1.3. Амплитудно честотни характеристики*

# **ЗАКЛЮЧЕНИЕ**

Представен е метод за симулиране работата на цифрови филтри с програмите Qucs и QucsStudio. Методът дава възможност за лесно изграждане и симулиране на различни цифрови филтри, чрез използване на основните звена – закъснително, умножително и сумиращо.

#### **ЛИТЕРАТУРА**

A. Eleti, Zerek, A. R. "FIR digital filter design by using windows method with MATLAB" in Sciences and Techniques of Automatic Control and Computer Engineering, 2013 14th International Conference on, vol., no., pp.282-287, 20-22 Dec. 2013

D. Biolek, Abuetwirat I. F. "Analysis of digital filters via Spice-Compatible programs", 2006. Elektrorevue, 2006/26, ISSN 1213 – 1539.

H. Mark. "PSpice as a simulation tool for control system engineering course". In: 20th Annual Conference for the Australasian Association for Engineering Education, 6-9 December 2009: Engineering the Curriculum. Barton, A.C.T.: Engineers Australia, 2009: 858 – 863

J. Hewlett, B. Wilamowski, G. Dundar. "SPICE as a Fast and Stable Tool for Simulating a Wide Range of Dynamic Systems". International Journal of Engineering Education, vol.27, No.2, pp. 217 - 224 (2011)

Lim, Y.C.; Farhang-Boroujeny, B. "Fast filter bank (FFB)," in Circuits and Systems II: Analog and Digital Signal Processing, IEEE Transactions on , vol.39, no.5, pp.316-318, May 1992

M. E. Brinson and H. Nabijou. "Z Domain Delay Subcircuits and Compact Verilog-A Macromodels for Mixed-mode Sampled Data Circuit Simulation", Test Technology Technical Council (TTTC) of the IEEE Computer Society, Radioelectronics & Informatics Journal, vol. 45, no. 2, April-June 2009, pages 14-20, ISSN 1563-0064.

M. Margraf, S. Jahn, J. Flucke, R. Jacob, T. Habchi T, M.E. Brinson, et. al. "Qucs (Quite universal circuit simulator)". (2003)

Milic, L. Frequency-Reponse Masking Techniques. In L. Milic (Ed.) "Multirate Filtering for Digital Signal Processing: MATLAB Applications" (pp. 295-315). (2009).

P. Tobin. "Teaching digital signal processing using PSpice". 9th International Conference on Engineering Education, San Juan, USA (July, 2006)